1

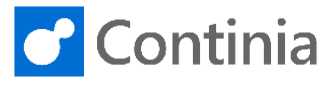

To install the Document Capture application extension, start by downloading the installation package from the Continia PartnerZone.

Please notice, Document Capture as an extension is only available for Business Central 15.0 (2019 Wave 2) and newer. When installing Document Capture in an older environment, use the Development Client to import a fob-file (NAV objects).

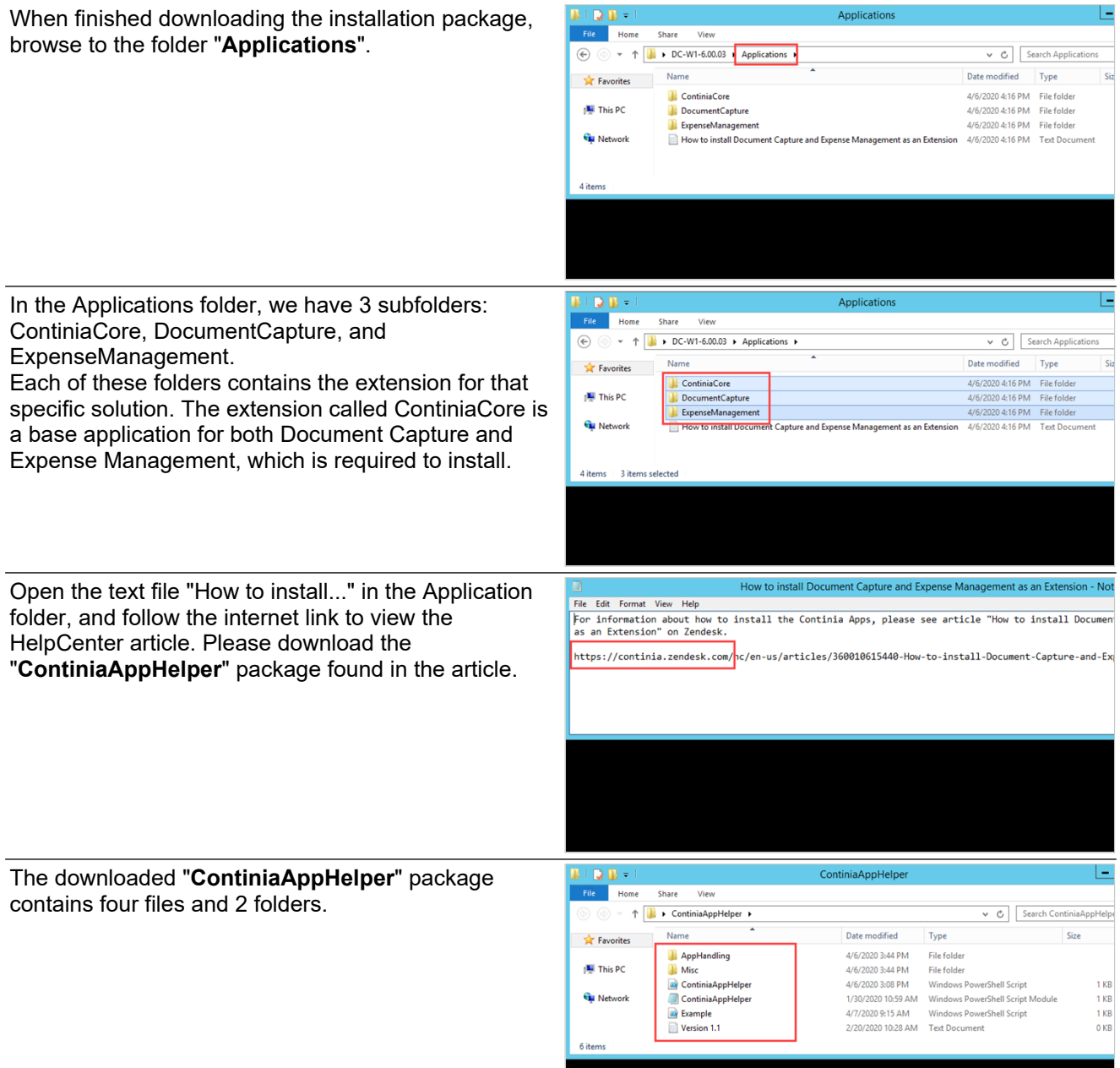

## **Installation on-premises (Continia on-premises services): Import application extensions**

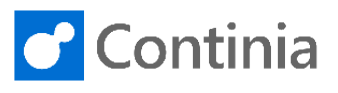

The three highlighted files are the scripts that handle the installation process.

2

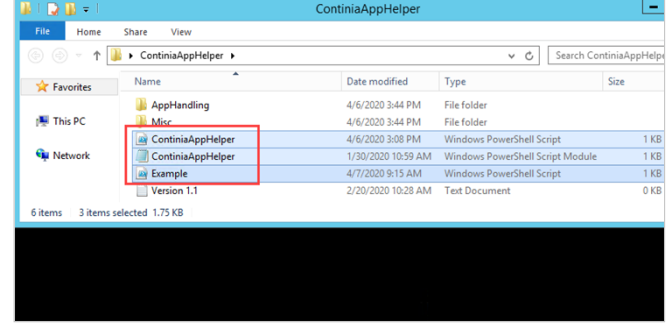

Let's first view the content of the files. Edit the files to open them in PowerShell.

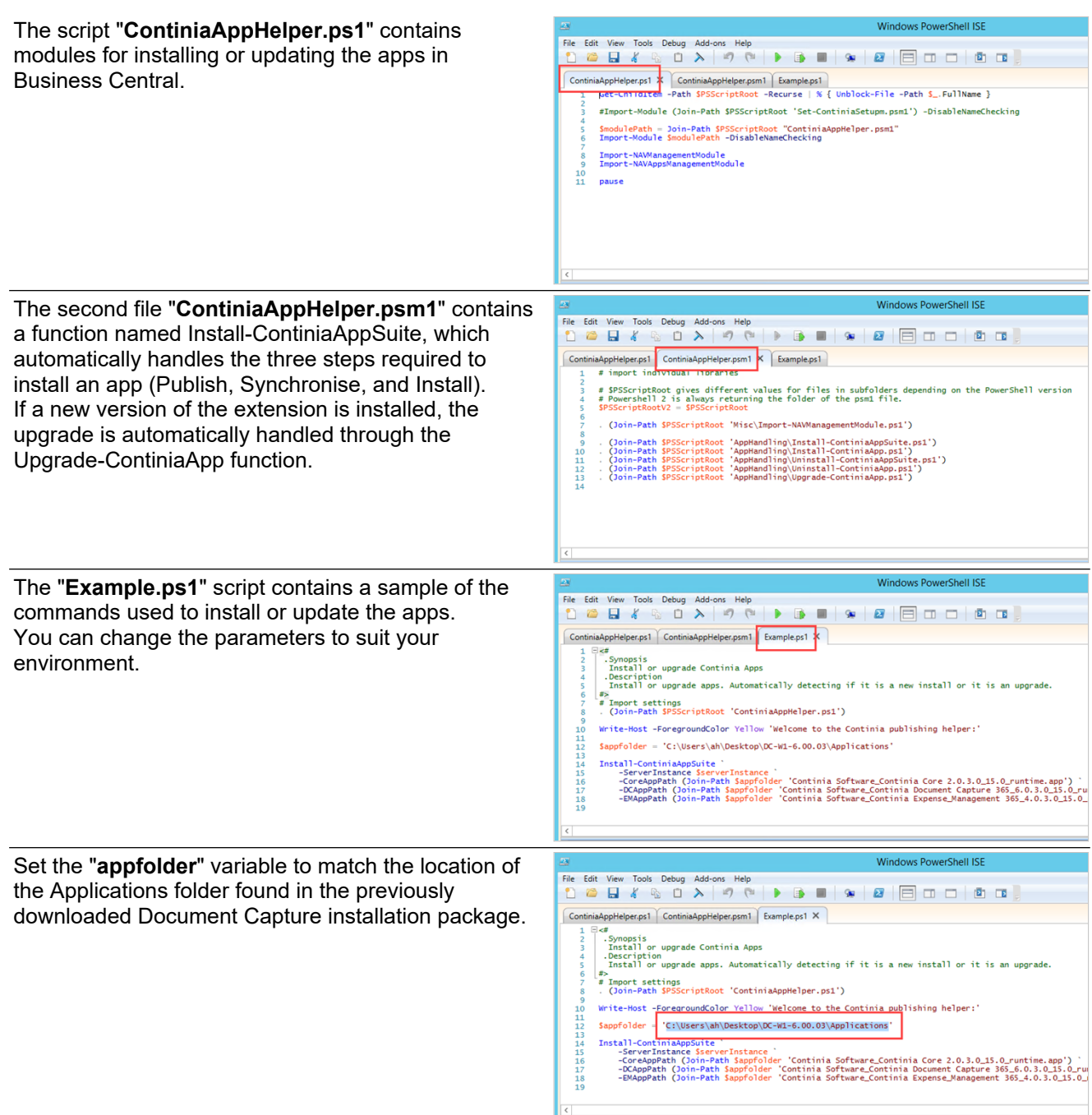

3

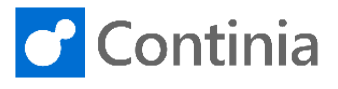

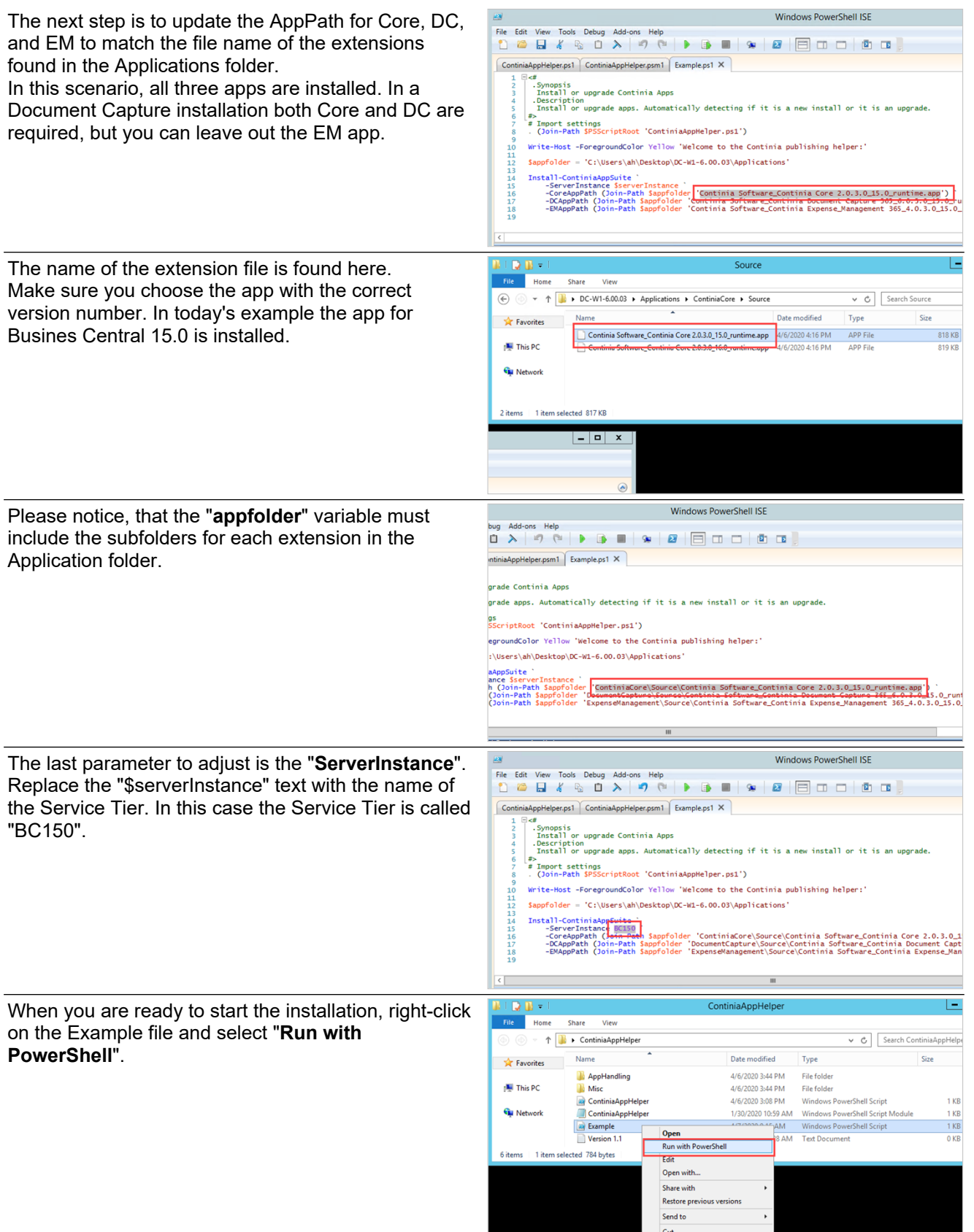

4

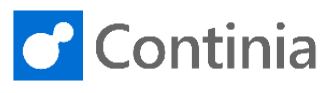

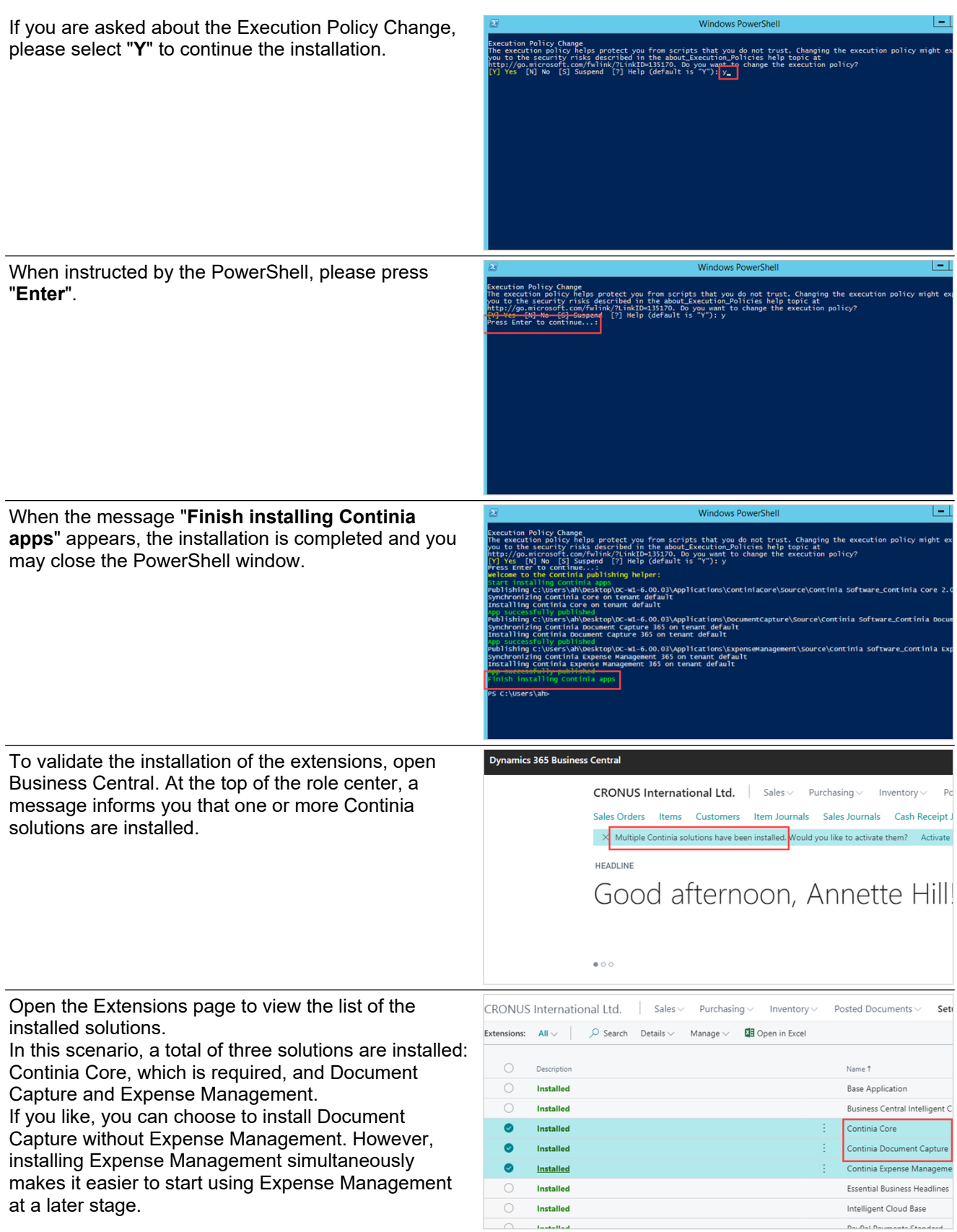